## CONTENT AREA AVAILABILITY

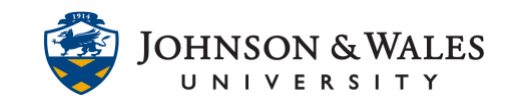

ulearn allows you to show or hide content from students, to limit their access to certain content until you are ready to make it available.

## **Instructions**

1. To limit the availability of an item, **hover** over the item title to display the down arrow to the right of the item. Click the **down arrow** and select **Edit** from the menu.

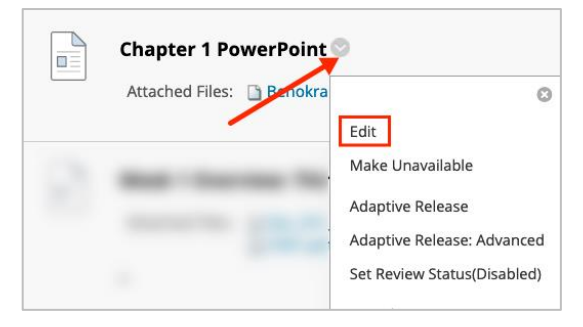

2. **Scroll** down and ensure Permit User to View this Content is set to **Yes**. To select the date and time the item will be available for students, set a **Display After Date and Time**. For example, you may wish for your PowerPoint to be available at the start of your class or after.

If you wish, check the box next to **Display Until** and select the **date and time** if you wish for the availability of the item to end on a certain date. Click **Submit** when done.

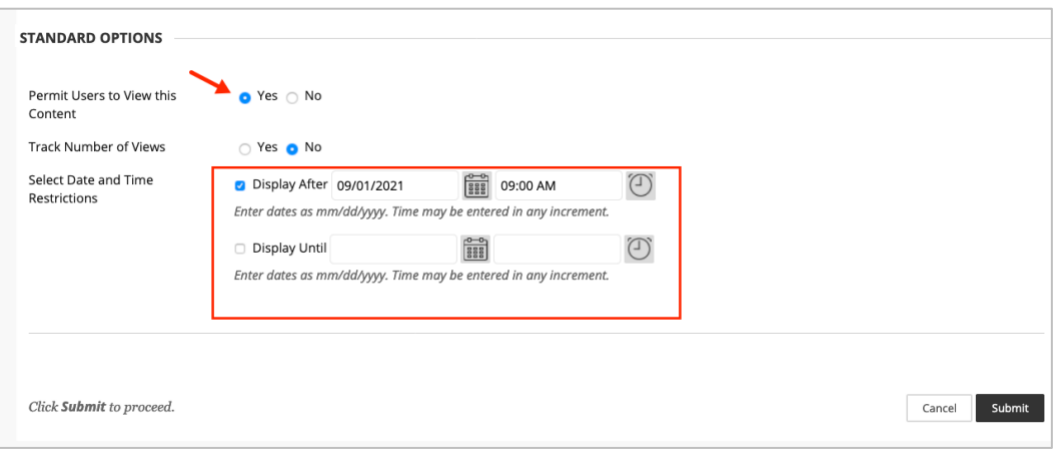